# Voyager 6200 UC

Руководство пользователя

### Комплект поставки

```
Общие сведения о гарнитуре 3
  Будьте осторожны! 3
Подключение и сопряжение 4
  Подключение к ПК 4
  Настройка для мультимедиа 4
  Сопряжение с мобильным устройством 4
  USB-адаптер Bluetooth 5
  Повторное сопряжение с USB-адаптером 5
Загрузка программного обеспечения 6
Зарядка 7
  Проверка состояния аккумулятора гарнитуры 7
Регулировка 8
  Замена насадок для наушников 8
Основная информация 9
  Включение/выключение питания 9
  Регулировка громкости 9
  Воспроизведение или остановка аудио 9
  Выбор композиции 9
  Перемотка вперед/назад 9
  Голосовое управление 9
  Выполнение/принятие/завершение вызова 9
Дополнительные функции 11
  Выберите язык 11
  Шумоподавление 11
  Индикатор разговора 11
  Изменение настроек гарнитуры 12
  Повторная настройка звуковых параметров гарнитуры 12
  Оповещение об имени вызывающего абонента (только для мобильных телефонов)
       12
Обновление встроенного программного обеспечения 13
  Восстановление встроенного ПО гарнитуры 13
Решение проблем 14
```
[Поддержка](#page-14-0) **15**

## <span id="page-2-0"></span>Общие сведения о гарнитуре

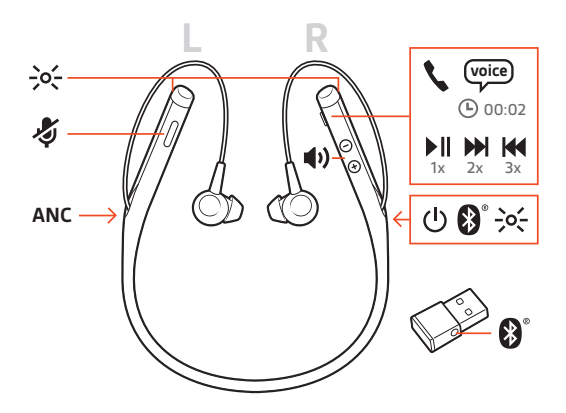

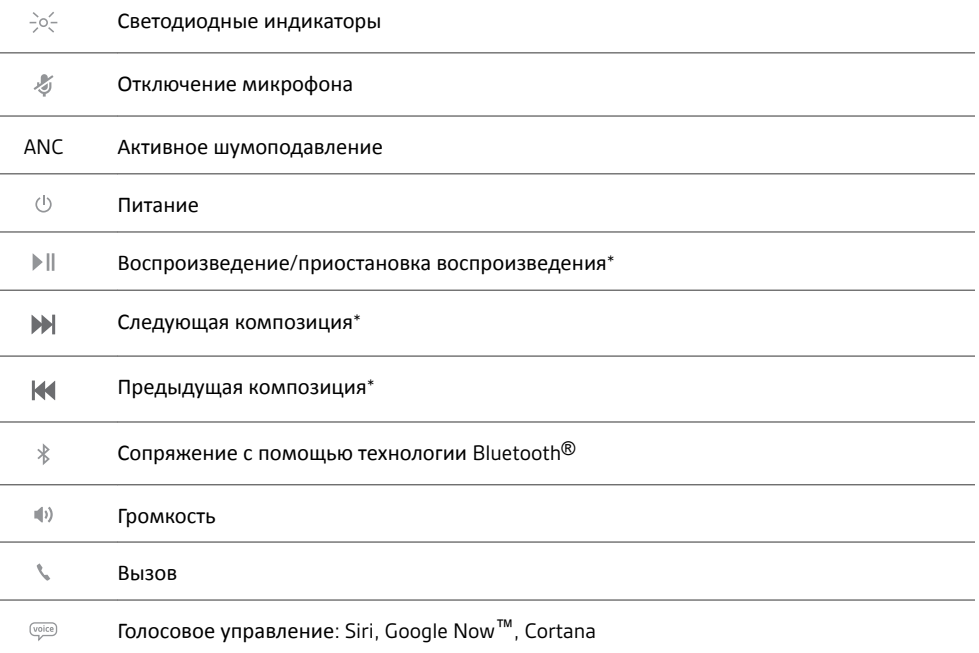

**ПРИМЕЧАНИЕ** *\*В зависимости от используемого приложения функции могут отличаться. Они могут не поддерживаться при работе с веб-приложениями.*

#### Будьте осторожны!

Перед использованием гарнитуры прочтите руководство по безопасной работе для получения важных сведений о безопасности, зарядке, аккумуляторе и нормативных требованиях.

### <span id="page-3-0"></span>Подключение и сопряжение

#### Подключение к ПК

USB-адаптер Bluetooth изначально сопряжен с гарнитурой.

**1** Включите гарнитуру и подключите USB-адаптер Bluetooth к ноутбуку или ПК.

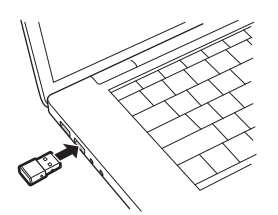

- **2** Световой индикатор USB-адаптера мигнет, а затем начнет непрерывно светиться синим, указывая, что гарнитура подключена к USB-адаптеру. Если гарнитура надета, вы услышите фразу «PC connected» («компьютер подключен»), означающую, что соединение установлено. Во время вызова светодиодный индикатор на USB-адаптере Bluetooth мигает синим светом. При отсутствии текущего вызова светодиодный индикатор будет гореть непрерывным синим светом.
- **3 ДОПОЛНИТЕЛЬНО.** Загрузите приложение Plantronics Hub для Windows/Mac с веб-сайта [plantronics.com/software](https://www.plantronics.com/software). Это позволит настраивать работу гарнитуры с помощью расширенных настроек и параметров.

Настройка для мультимедиа USB-адаптер Bluetooth сразу готов принимать звонки, но для прослушивания музыки необходима дополнительная настройка.

#### Windows

- **1** Чтобы настроить USB-адаптер Bluetooth для воспроизведения музыки, выберите меню Пуск > Панель управления > Звук > вкладка «Воспроизведение». Установите **Plantronics BT600** в качестве устройства по умолчанию и нажмите кнопку OK.
- **2** Чтобы приостановить воспроизведение музыки при совершении или приеме вызовов, выберите меню Пуск > Панель управления > Звук > вкладка «Связь», после чего выберите требуемый параметр.

Mac

**1** Чтобы настроить USB-адаптер Bluetooth, выберите меню Apple > Системные настройки > Звук. На вкладках «Вход» и «Выход» выберите **Plantronics BT600**.

Сопряжение с мобильным устройством

**1 Чтобы перевести гарнитуру в режим сопряжения, сдвиньте переключатель питания**  $\cup$  **из** положения «выключено» и удерживайте его, пока не услышите уведомление «pairing» («сопряжение») и светодиодный индикатор на гарнитуре не начнет мигать красным и синим.

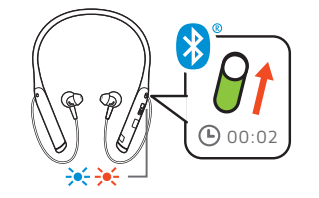

- **2** Включите Bluetooth на телефоне и запустите поиск новых устройств.
	- **iPhone** Настройки > Bluetooth > Вкл.\*
	- **Android** Настройки > Bluetooth:Вкл. > Поиск устройств\*

**ПРИМЕЧАНИЕ** *\*Меню различных устройств могут отличаться друг от друга.*

**3** Выберите PLT V6200 Series.

<span id="page-4-0"></span>При необходимости в качестве пароля введите четыре нуля (0000) или разрешите установить соединение.

После успешного сопряжения вы услышите уведомление «pairing successful» («сопряжение успешно завершено»), а светодиодные индикаторы на гарнитуре перестанут мигать. **ПРИМЕЧАНИЕ** *Чтобы включить функцию объявления имени вызывающего абонента, необходимо разрешить доступ к вашим контактам по запросу телефона.*

**ПРИМЕЧАНИЕ** *Для гарнитуры можно установить сопряжение с 8 разными устройствами, но одновременно она может поддерживать только 2 соединения, включая соединение с USB-адаптером Bluetooth.*

#### USB-адаптер Bluetooth

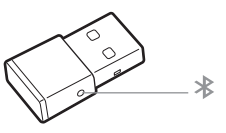

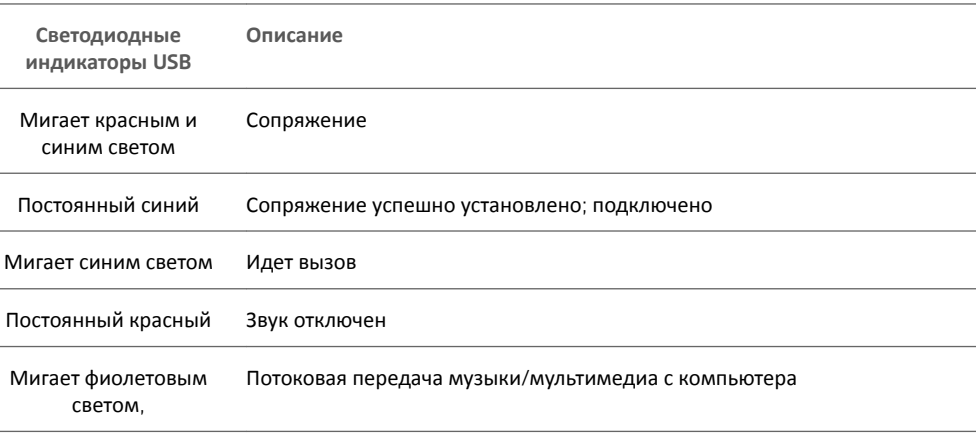

Повторное сопряжение с USB-адаптером

- **1** Подключите USB-адаптер Bluetooth с поддержкой режима высокой четкости к ноутбуку или компьютеру и дождитесь, пока система не распознает устройство.
- **2** Переведите наушники в режим сопряжения.
- **3** Переведите USB-адаптер Bluetooth в режим сопряжения, осторожно нажав кнопку сопряжения и удерживая ее с помощью ручки или скрепки, пока индикатор на USBадаптере Bluetooth не начнет мигать красным и синим.

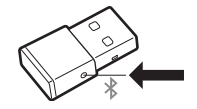

После успешного сопряжения вы услышите уведомление «pairing successful» («сопряжение успешно завершено»), а светодиодный индикатор на USB-адаптере Bluetooth станет непрерывно светится синим.

## <span id="page-5-0"></span>Загрузка программного обеспечения

**ПРИМЕЧАНИЕ** *Для работы с некоторыми программными телефонами необходимо установить приложение Plantronics Hub для Windows и Mac, чтобы обеспечить возможность управления гарнитурой (прием/завершение вызовов и отключение звука).*

- Загрузите приложение Plantronics Hub для Windows/Mac с веб-сайта [plantronics.com/](https://www.plantronics.com/software) [software.](https://www.plantronics.com/software)
- Загрузите приложение Plantronics Hub для iOS/Android с веб-сайта [plantronics.com/](https://www.plantronics.com/software) [software,](https://www.plantronics.com/software) из магазина App Store или Google Play.

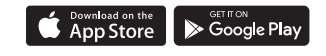

Приложение Plantronics Hub для Windows/Mac и приложение Plantronics Hub для iOS/ Android обеспечивают возможность управления настройками гарнитуры на компьютере или мобильном устройстве, соответственно.

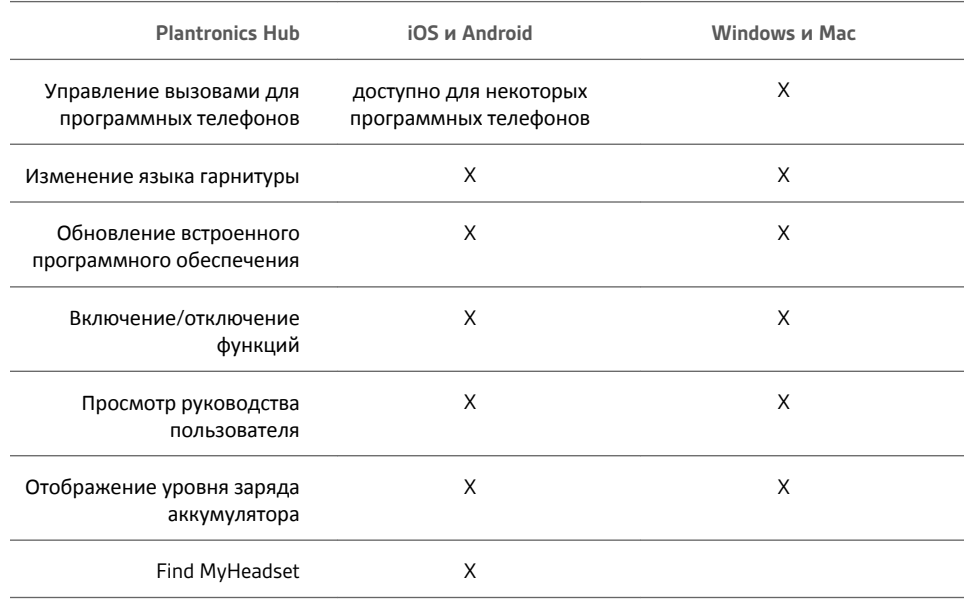

### <span id="page-6-0"></span>Зарядка

Полная зарядка гарнитуры с помощью настольного зарядного устройства или кабеля Micro-USB занимает 90 минут. Индикаторы отключаются, когда устройство полностью заряжено. Заряда аккумулятора хватает для работы гарнитуры в режиме разговора до 10 часов.

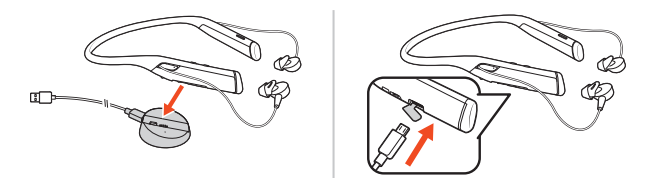

**ПРИМЕЧАНИЕ** *Гарнитура подает одиночный вибросигнал для подтверждения выполнения зарядки.*

Проверка состояния аккумулятора гарнитуры

Существует 3 способа проверки состояния аккумулятора гарнитуры. Выполните одно из действий:

- Plantronics Hub для iOS/Android: проверьте состояние аккумулятора на главном экране.
- Plantronics Hub для Windows/Mac: нажмите на значок гарнитуры Plantronics Hub на панели задач или панели меню, чтобы посмотреть состояние батареи.
- Сдвиньте переключатель питания  $\mathbb O$  из положения «выключено» и отпустите его. Прослушайте голосовое уведомление или проверьте состояние светодиодных индикаторов гарнитуры.

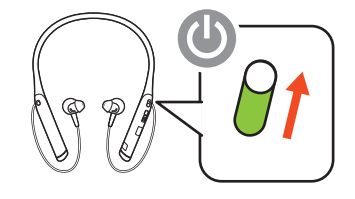

**Режимы работы индикатора гарнитуры при зарядке**

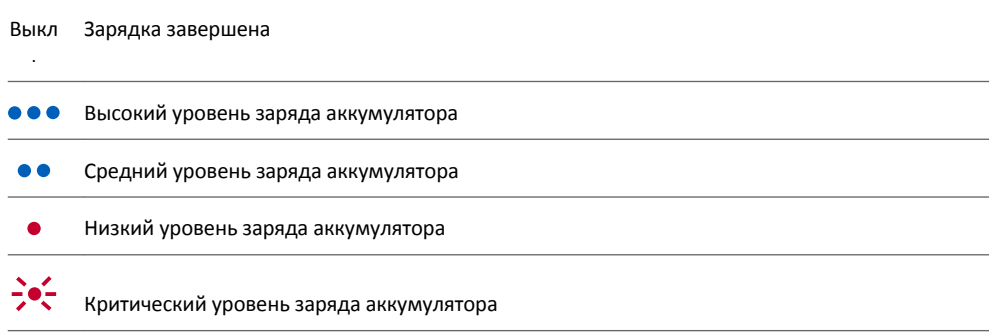

**СОВЕТ** *Чтобы голосовое уведомление о времени работы в режиме разговора было максимально точным, полностью разрядите аккумулятор гарнитуры, а затем полностью зарядите его.*

### <span id="page-7-0"></span>Регулировка

- **1** Попробуйте насадки для наушников трех различных размеров, чтобы подобрать те, которые окажутся удобнее всего и обеспечат устранение внешнего шума.
- **2** Во время прослушивания музыки выберите насадки для наушников, которые обеспечат качественное воспроизведение низких частот.
- **3** На каждый из наушников может потребоваться установить насадки разного размера.

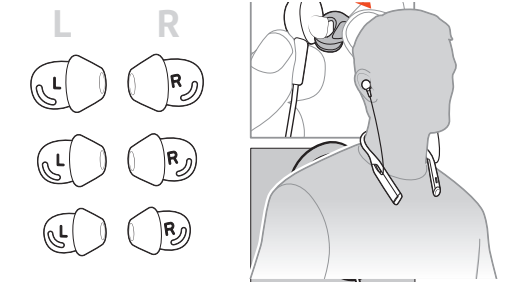

#### Замена насадок для наушников

С легкостью выполняйте замену и фиксацию насадок для наушников. На наушники и насадки для них нанесены метки левой и правой стороны.

**1** Чтобы надеть насадку на наушник, удерживайте ее за петлю, наденьте на наушник и натяните на небольшой выступ на обратной стороне наушника до фиксации.

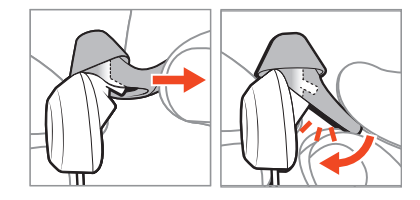

**2** Убедитесь, выступ полностью скрыт, а насадка для наушника надежно зафиксирована.

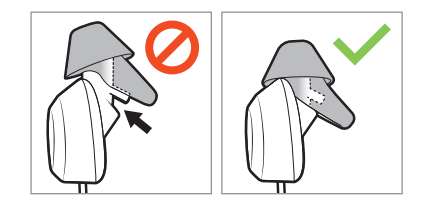

## <span id="page-8-0"></span>Основная информация

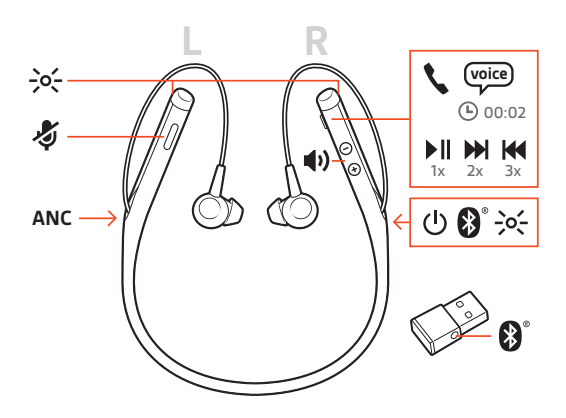

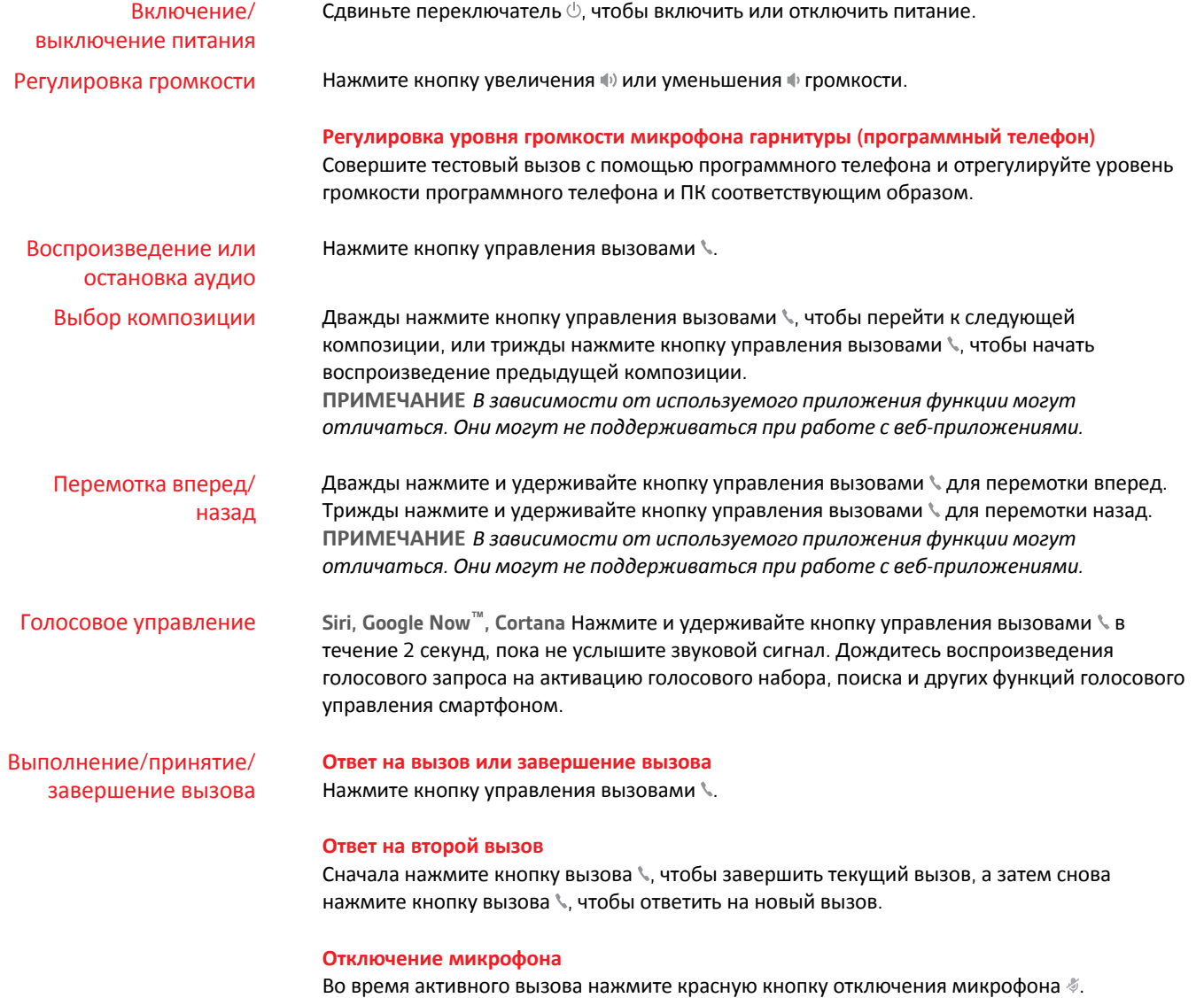

#### **Удержание вызова**

Нажмите кнопку вызова \ дважды, чтобы поставить вызов на удержание. Снова нажмите кнопку вызова , чтобы ответить на входящий вызов. **ПРИМЕЧАНИЕ** *На удержание можно поставить не более 2 вызовов.*

#### **Переключение между вызовами (специальные функции)**

Нажмите кнопку вызова \ дважды для переключения между вызовами. **ПРИМЕЧАНИЕ** *Специальные функции предназначены только для переключения между вызовами одного типа. Специальные функции не предназначены для переключения вызовов с мобильных телефонов на программные.*

#### **Набор номера последнего звонившего абонента/последнего набранного номера** Дважды нажмите кнопку вызова .

#### **Прием вызовов на втором устройстве**

Можно легко принимать вызовы двух устройствах (включая программный телефон).

В процессе разговора вы услышите сигнал уведомления о входящем вызове со второго сопряженного устройства.

Чтобы принять второй вызов на другом устройстве, сначала нажмите кнопку управления вызовами \ для завершения текущего вызова, после чего снова нажмите кнопку управления вызовами, чтобы ответить на второй вызов. При отсутствии ответа второй вызов будет переведен на голосовую почту.

## <span id="page-10-0"></span>Дополнительные функции

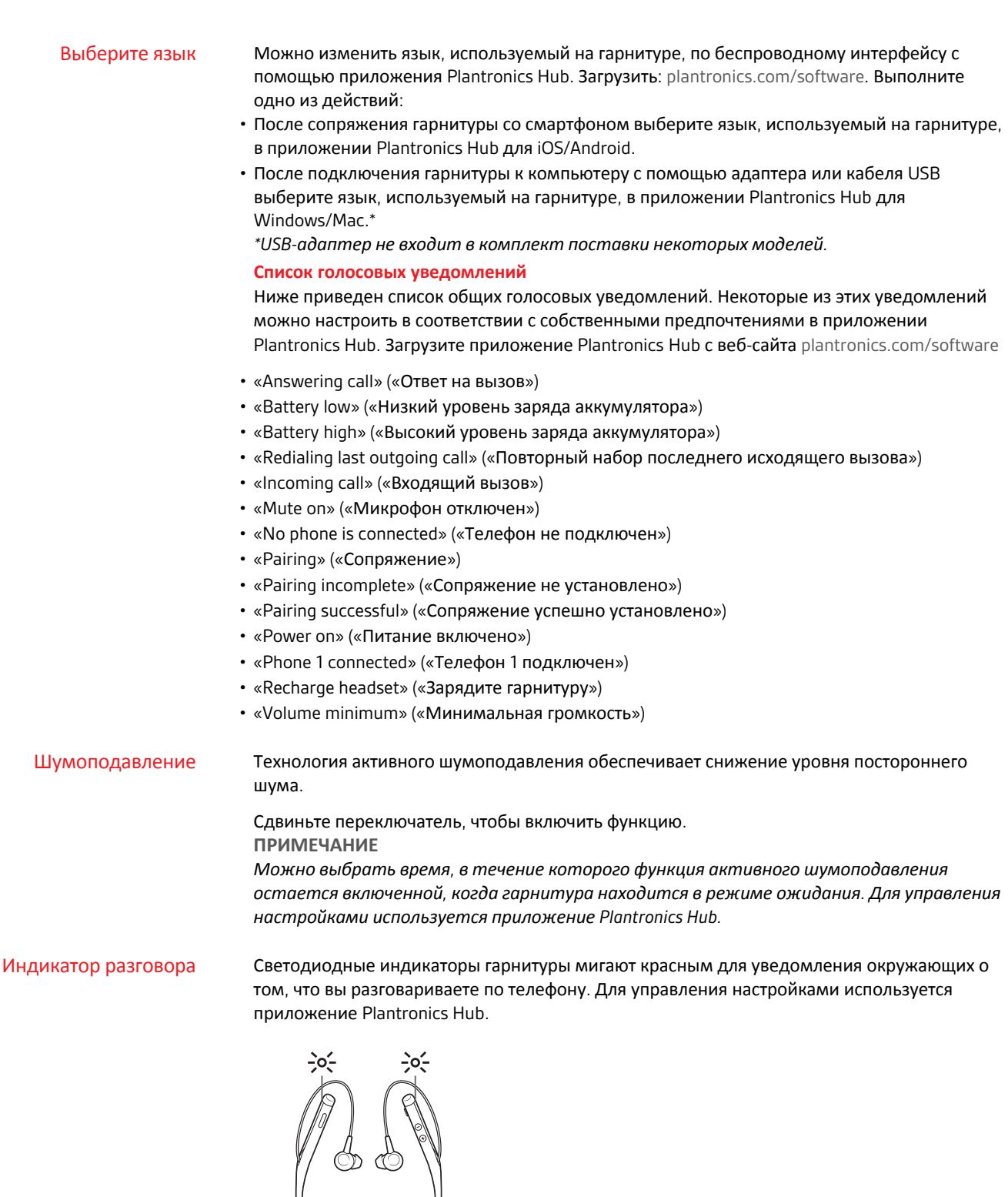

#### <span id="page-11-0"></span>Изменение настроек гарнитуры

Настройками гарнитуры можно управлять с помощью приложения Plantronics Hub для Windows/Mac на компьютере или приложения Plantronics Hub для iOS/Android на мобильном устройстве. Перейдите на веб-сайт [plantronics.com/software](https://www.plantronics.com/software).

Можно изменить следующие настройки:

- язык гарнитуры
- уведомление об ответе на вызов
- Отключение микрофона
- напоминание об отключении звука
- Обновление встроенного программного обеспечения
- потоковое аудио (A2DP)
- передача голоса в HD-качестве (широкополосный аудиосигнал)
- включение/выключение предоставления информации об идентификаторе вызывающего абонента
- сигнал аудиоканала
- восстановление настроек по умолчанию
- Find MyHeadset: очистка журнала событий

Выполните повторную настройку звуковых параметров гарнитуры, если во время вызова ваш голос звучит приглушенно или ваши собеседники слышат фоновый шум.

- **1** Выключите питание гарнитуры на 10 секунд.
- **2** Включите питание гарнитуры в тихой обстановке.

Оповещение об имени вызывающего абонента (только для мобильных телефонов)

Повторная настройка звуковых параметров

гарнитуры

При использовании гарнитуры для пользователей воспроизводится уведомление об имени вызывающего абонента, что позволяет принимать решение о принятии или отклонении вызова, не глядя на экран телефона.

Оповещение об имени вызывающего абонента производится, если:

- телефон поддерживает профиль Phone Book Access Profile (PBAP)
- во время сопряжения был разрешен доступ к данным контактов (на многих мобильных телефонах это разрешение предварительно устанавливается производителем, поэтому его настройка может оказаться необязательной)
- если данные вызывающего абонента сохранены в списке контактов на телефоне

Оповещение об имени вызывающего абонента не производится, если вызывающий абонент неизвестен, его данные не сохранены в списке контактов, заблокирован, или если язык не поддерживается.

## <span id="page-12-0"></span>Обновление встроенного программного обеспечения

Поддержание встроенного программного обеспечения в актуальном состоянии позволяет улучшить рабочие характеристики гарнитуры и расширить ее функциональные возможности.

Встроенное программное обеспечение можно обновить с помощью компьютера или мобильного устройства через приложение Plantronics Hub для Windows/Mac или Plantronics Hub для iOS/Android, соответственно. Загрузите приложение Plantronics Hub с веб-сайта [plantronics.com/software.](https://www.plantronics.com/software) Выполните одно из действий:

- Plantronics Hub для Windows/Mac: подключите гарнитуру к компьютеру и перейдите в раздел «Обновления», чтобы проверить наличие доступных обновлений встроенного программного обеспечения.
- Plantronics Hub для iOS/Android: выполните сопряжение гарнитуры со смартфоном и перейдите в раздел «Настройки», чтобы проверить наличие доступных обновлений встроенного программного обеспечения.

Во время обновления встроенного программного обеспечения:

- Снимите гарнитуру. Не пользуйтесь гарнитурой или устройством до завершения обновления.
- Отключите гарнитуру от других устройств, таких как телефоны, планшеты и компьютеры.
- Не запускайте другой процесс обновления со второго устройства.
- Не воспроизводите потоковое мультимедиа на смартфоне.
- Не принимайте и не совершайте вызовы.

**ПРИМЕЧАНИЕ** *Смартфон: если вы получаете большое количество вызовов, сообщений электронной почты или текстовых сообщений, попробуйте включить функцию Не беспокоить в настройках смартфона на время обновления.*

#### Восстановление встроенного ПО гарнитуры

Если вам не удается выполнить обновление встроенного программного обеспечения через беспроводной интерфейс несколько раз подряд или гарнитура перестает реагировать на выполняемые операции, следуйте приведенной ниже процедуре:

- **1** Загрузите и установите приложение Plantronics Hub для Windows/Mac с веб-сайта [plantronics.com/software](https://www.plantronics.com/software)
- **2** Подключите гарнитуру к компьютеру с помощью кабеля USB.
- **3** Откройте приложение Plantronics Hub, перейдите в раздел «Справка» > «Поддержка» > «Обновление и восстановление встроенного ПО» и введите идентификационный номер продукта (PID), чтобы выполнить восстановление.

Найдите идентификационный номер продукта (PID). Выполните одно из действий:

- Воспользуйтесь инструкциями по восстановлению встроенного ПО гарнитуры в приложении Plantronics Hub
- Просмотрите информацию на главном экране приложения Plantronics Hub

## <span id="page-13-0"></span>Решение проблем

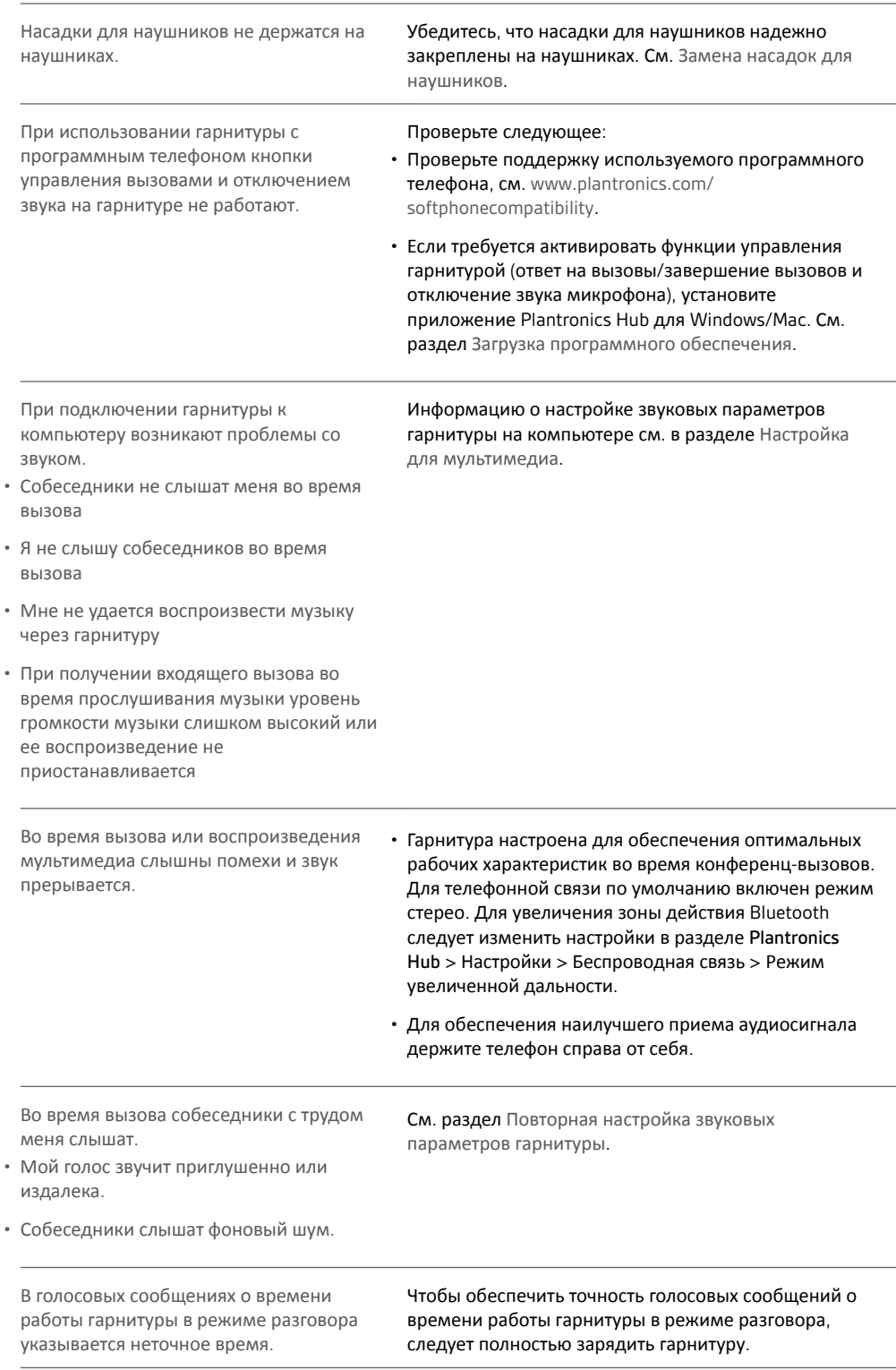

## <span id="page-14-0"></span>Поддержка

#### **ТРЕБУЕТСЯ ПОМОЩЬ?**

#### **plantronics.com/support**

**Plantronics, Inc. Plantronics B.V.** 345 Encinal Street Santa Cruz, CA 95060 United States Scorpius 171 2132 LR Hoofddorp Netherlands

© 2018Plantronics, Inc. Bluetooth является зарегистрированным товарным знаком Bluetooth SIG, Inc. и используется Plantronics Inc. по лицензии.<br>Google Play и логотип Google Play являются товарными знаками Google Inc. Все о соответствующих компаний.

Патенты заявлены. 210803-25 (09.18)

#### **plantronics**.